**Datalogic Scanning, Inc. 959 Terry Street Eugene, Oregon 97402 USA Telephone: (541) 683-5700**

# **Fax: (541) 345-7140**

An Unpublished Work - All rights reserved. No part of the contents of this documentation or the procedures described therein may be reproduced or transmitted in any form or by any means without prior written permission of Datalogic Scanning, Inc. or its subsidiaries or affiliates ("Datalogic" or "Datalogic Scanning"). Owners<br>of Datalogic products are hereby granted a non-exclusive, revocable license to reproduce and transmit t proprietary notices, including copyright notices, contained in this documentation and shall ensure that all notices

appear on any reproductions of the documentation. Should future revisions of this manual be published, you can acquire printed versions by contacting your Datalogic representative. Electronic versions may either be downloadable from the Datalogic website<br>(www.scanning.datalogic.com) or provided on appropriate media. If you visit our website and would like to make<br>comments or Datalogic" page.

**DISCLAIMER** Datalogic has taken reasonable measures to provide information in this manual that is complete and accurate, however, Datalogic reserves the right to change any specification at any time without prior notice. Datalogic and the Datalogic logo are registered trademarks of Datalogic S.p.A. in many countries, including the U.S.A. and the E.U. All other brand and product names may be trademarks of their respective owners.

# **SERVICE AND SUPPORT**

- UK/US The latest drivers and documentation updates for this product are available on the Internet.<br>
I-Su Internet Log on to: www.scanning.datalogic.com<br>
I-Su Internet sono disponibili le versioni aggiornate di driver e d
- 
- 
- 
- Cliquez sur : www.scanning.datalogic.com **E -** En Internet están disponibles las versiones actualizadas de los drivers y documentación de este producto.
- Dirección Internet : www.scanning.datalogic.com

**DATALOGIC SCANNING LIMITED FACTORY WARRANTY** Warranty Coverage<br>Datalogic warranties this product against defects in workmanship and materials, for a period of 3 years from the date of ship-

Datalogic warranties this product against defects in workmanship and materials, for a period of 3 years from the date of ship-<br>Datalogic warranties this product is operated under normal and proper conditions.<br>Datalogic Sca

Datalogic provides several services as well as technical support through its website. Log on to **<www.scanning.datalogic.com>** and click on the links indicated for further information including:

**PRODUCTS**

Search through the links to arrive at your product page where you can download specific **Manuals** and **Software & Utilities** including:

- **Datalogic Aladdin™**, a multi-platform utility program that allows device configuration using a PC. It provides RS-232 interface configuration as well as configuration barcode printing.
- **SERVICE & SUPPORT**
	- **Technical Suppor**t Product documentation and programming guides and Technical Support Department in the world
	- **Service Programs** Warranty Extensions and Maintenance Agreements
	- **Repair Services** Flat Rate Repairs and Return Material Authorization (RMA) Repairs.
	- **Downloads** Manuals & Documentation, Data Sheets, Product Catalogues, etc.
- **CONTACT US**

# Information Request Form and Sales & Service Network

# **UPDATES AND LANGUAGE AVAILABILITY**

lf Datalogic determines that a product has defects in material or workmanship, Datalogic shall, at its sole option repair or<br>replace the product without additional charge for parts and labor, or credit or refund the defect logic to scrap all parts removed from the repaired product. The warranty period shall extend from the date of shipment from<br>Datalogic for the duration published by Datalogic for the product at the time of purchase (Warrant ware or software installed during the manufacture of the product). Customer accepts responsibility to maintain a back up copy of its software and data.

In order to obtain service under the Factory Warranty, Customer must notify Datalogic of the claimed defect before the expiration of the applicable Warranty period and obtain from Datalogic a return authorization number (RMA) for return of the product to a designated Datalogic service center. If Datalogic determines Customer's claim is valid, Datalogic service replace product to a designated Datalogic service center, with shipping charge for parsonsible for pack

# **PowerScan™ D8330**

**READERS**

# **QUICK REFERENCE GUIDE**

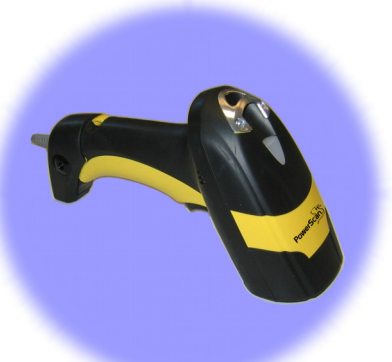

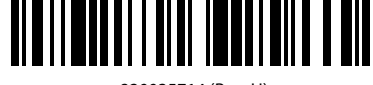

# 820035714 (Rev. H) July-2011

- 
- ranty repair.<br>**Warranty Exclusions**<br>The Datalogic Factory Warranty shall not apply to:<br>(i) any product which has been damaged, modified, altered, repaired or upgraded by other than Datalogic service<br>personnel or its author
	- (ii) any claimed defect, failure or damage which Datalogic determines was caused by faulty operations, improper use,<br>abuse, misuse, wear and tear, negligence, improper storage or use of parts or accessories not approved or abuse, misuse, wear and tear, negligence, improper storage or use of parts or accessories not approved or supplied by Datalogic;
	- (iii)any claimed defect or damage caused by the use of product with any other instrument, equipment or apparatus; (iv)any claimed defect or damage caused by the failure to provide proper maintenance, including but not limited to cleaning the upper window in accordance with product manual;
	- (v) any defect or damage caused by natural or man-made disaster such as but not limited to fire, water damage,<br>floods, other natural disasters, vandalism or abusive events that would cause internal and external component<br>d
	- (vi)any damage or malfunctioning caused by non-restoring action as for example firmware or software upgrades, software or hardware reconfigurations etc.;
	- (vii)the replacement of upper window/cartridge due to scratching, stains or other degradation and/or (viii)any consumable or equivalent (e.g., cables, power supply, batteries, keypads, touch screen, triggers etc.).

.<br>Customer may not assign or otherwise transfer its rights or obligations under this warranty except to a purchaser or transferee of product. No attempted assignment or transfer in violation of this provision shall be valid or binding upon Datalogic.<br>DATALOGIC'S LIMITED WARRANTY IS IN LIEU OF ALL OTHER WARRANTIES, EXPRESS OR IMPLIED, ORAL OR WR PARTICULAR PURPOSE, OR NONINFRINGEMENT. DATALOGIC SHALL NOT BE LIABLE FOR ANY DAMAGES SUSTAINED BY CUS-TOMER ARISING FROM DELAYS IN THE REPLACEMENT OR REPAIR OF PRODUCTS UNDER THE ABOVE. THE REMEDY SET FORTH IN THIS WARRANTY STATEMENT IS THE CUSTOMER'S SOLE AND EXCLUSIVE REMEDY FOR WARRANTY CLAIMS. UNDER NO CIR-<br>CUMSTANCES WILL DATALOGIC BE LIABLE TO CUSTOMER OR ANY THIRD PARTY FOR ANY LOST PROFITS, OR ANY INCIDENTAL, CONSEQUENTIAL IN-DIRECT, SPECIAL OR CONTINGENT DAMAGES REGARDLESS OF WHETHER DATALOGIC HAD ADVANCE NOTICE OF THE POSSIBILITY OF SUCH DAMAGES.

Slip the cover over the cable. 2. Push the plastic boot into the rubber gasket. Take care that the tab on the plastic boot is aligned with the notch in the

The laser light is visible to the human eye and is emitted fro the output window (1).

# **Warranty Claims Process**

This device is intended to be connected to a UL Listed/CSA Certified computer which supplies power directly to the reader or else be supplied by a UL Listed/CSA Certified Power Unit marked "Class 2" or LPS power source rated 4 - 30 V, minimum 420 mA, which supplies power directly to the reader via the power .<br>connector of the cable

> For information about the disposal of Waste Electrical and Electronic Equipment (WEEE), please refer to the website at www.som

## **No Assignment**

### **Risk of Loss**

Customer shall bear risk of loss or damage for product in transit to Datalogic. Datalogic shall assume risk of loss or damage for<br>product in Datalogic's possession. In the absence of specific written instructions for the r

**CONNECTIONS**

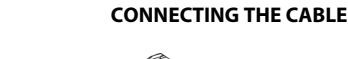

# ENERGY OF THE

A. Rubber gasket B. Plastic boot C. Cable spacer D. Cover E. Strain relief

- rubber gasket. 3. Push the plastic boot and gasket into the handle. Ensure that the "Front" marking on the plastic boot is facing out, with the arrow pointing towards the front of the scanner.
- 4. Insert the cable into the socket of the plastic boot.
- 5. Insert the cable spacer into the cable wire and slide it towards the handle.
- Push the cover along the cable towards the reader, and hook it over the yellow "tooth".
- Insert the strain relief into the cover and tighten the screw to fix the whole assembly to the reader handle.

# Align  $\Omega$ Notch Arrow Tab

 $\left( 6\right)$ 

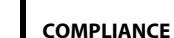

# **LASER SAFETY COMPLIANCE**

The laser scanner conforms to the applicable requirements of both CDRH 21 CFR 1040 and EN60825-1 at the date of manufacture.

The laser scanner utilizes a low-power laser diode. Although staring directly at the laser beam momentarily causes no known biological damage, avoid staring at the beam as one would with any very strong light source, such as the sun. Avoid that the laser beam hits the eye of an observer, even through reflective surfaces such as mirrors, etc.

The following information is shown on the laser scanner device class label:

Laser warning and classification label (2).

**CAUTION:** Use of controls or adjustments or performance of procedures

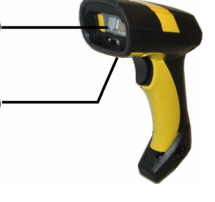

 $\left( 2\right)$ 

 $\odot$ 

other than those specified herein may result in exposure to hazardous visible laser light.

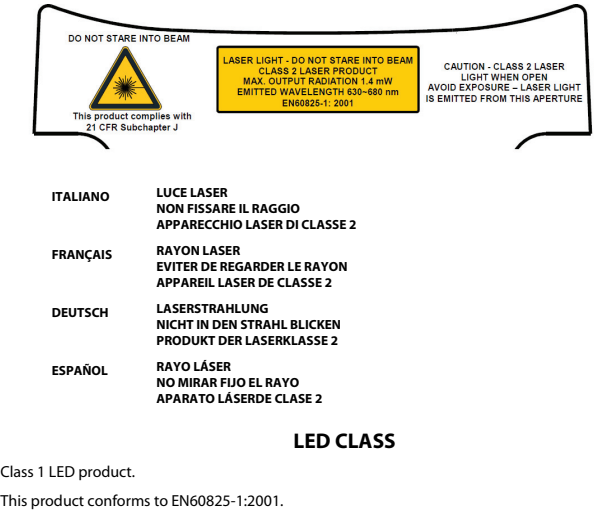

**INFORMATION** 

# **CE COMPLIANCE**

# **Warning:**

This is a Class A product. In a domestic environment this product may cause radio interference in which case the user may be required to take adequate measures.

# **FCC COMPLIANCE**

Modifications or changes to this equipment without the expressed written approval of Datalogic could void the authority to use the equipment.

This device complies with PART 15 of the FCC Rules. Operation is subject to the following two conditions: (1) This device may not cause harmful interference, and (2) this device must accept any interference received, including interference which may cause undesired operation.

This equipment has been tested and found to comply with the limits for a Class A digital device, pursuant to part 15 of the FCC Rules. These limits are designed to provide reasonable protection against harmful interference when the equipment is operated in a commercial environment. This equipment generates, uses, and can radiate radio frequency energy and, if not installed and used in accordance with the instruction manual, may cause harmful interference to radio communications. Operation of this equipment in a residential area is likely to cause harmful interference in which case the user will be required to correct the interference at his own expense.

# **POWER SUPPLY**

# **WEEE COMPLIANCE**

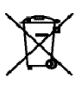

# **PATENTS**

This product is covered by one or more of the following patents.

Design Pat. AU 310201; AU 310202; CN 693980; CN735959; HK 0602013.5M001; HK 0602013.5M002; JP 1305693; KR 30-0460940; US D570,843 S; USD588,596 S.

US Pat. 5,992,740; 6,305,606 B1; 6,517,003; 6,808,114 B1; 6,997,385 B2; 7,387,246 B2; 5,367,151; 5,449,893; 5,545,889; 6,098,877; 6,220,514 B1; 6,412,698 B2; 6,607,132 B1; 6,817,529 B2; 6,834,805 B2; 7,948,214 B2. European Pat. 789,315 B1; 895,175 B1; 1,128,314 B1; 1,128,315 B1; 1,396,811 B1; 1,413,971 B1; 1,816,585 B1; 1,942,442 B1.

Additional patents pending.

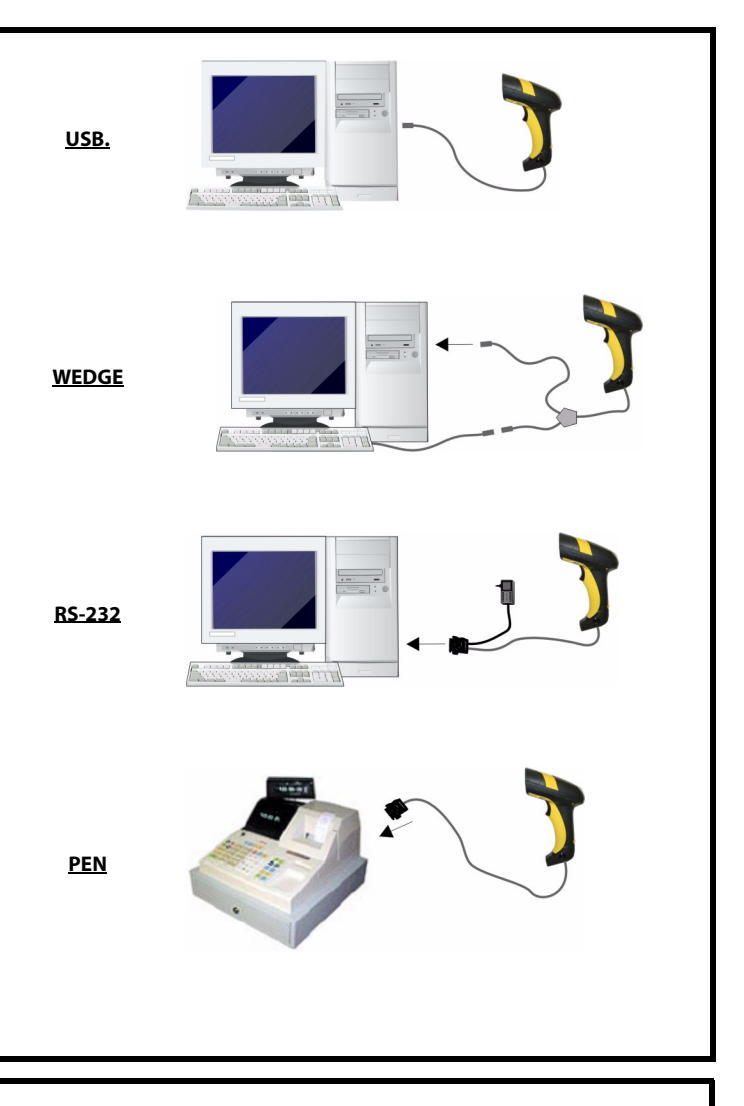

dichiara che declares that the déclare que le bescheinigt, daß das Gerät declare que el

## **POWERSCAN Dxxx**

sono conformi alle Direttive del Consiglio Europeo sottoelencate: are in conformity with the requirements of the European Council Directives listed below: sont conformes aux spécifications des Directives de l'Union Européenne ci-dessous: den nachstehenden angeführten Direktiven des Europäischen Rats: cumple con los requisitos de las Directivas del Consejo Europeo, según la lista siguiente:

Basate sulle legislazioni degli Stati membri in relazione alla compatibilità elettromagnetica ed alla sicurezza dei prodotti. On the approximation of the laws of Member States relating to electromagnetic compatibility and

product safety. Basée sur la législation des Etats membres relative à la compatibilité électromagnétique et à la sécurité

des produits.

Über die Annäherung der Gesetze der Mitgliedsstaaten in bezug auf elektromagnetische Verträglichkeit und Produktsicherheit entsprechen.

Basado en la aproximación de las leyes de los Países Miembros respecto a la compatibilidad electromagnética y las Medidas de seguridad relativas al producto.

Questa dichiarazione è basata sulla conformità dei prodotti alle norme seguenti: This declaration is based upon compliance of the products to the following standards: Cette déclaration repose sur la conformité des produits aux normes suivantes: Diese Erklärung basiert darauf, daß das Produkt den folgenden Normen entspricht: Esta declaración se basa en el cumplimiento de los productos con las siguientes normas: 07

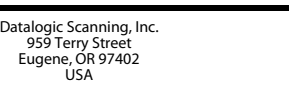

e tutti i suoi modelli and all its models et tous ses modèles und seine Modelle y todos sus modelos

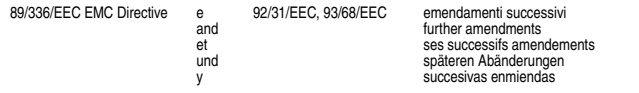

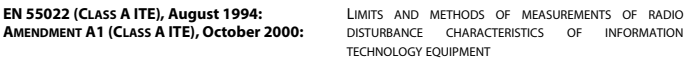

**EN 61000-6-2, October 2001:** ELECTROMAGNETIC COMPATIBILITY (EMC). PART 6-2: GENERIC STANDARDS - IMMUNITY FOR March 1st, 2007

INDUSTRIAL ENVIRONMENTS.

**ODATALOGIC.** 

# **DEFAULT VALUES**

# **USB-KBD DEFAULT SETTINGS**

USA keyboard, FIFO enabled, inter-character and inter-code delays disabled, USB keyboard speed normal.

DATA FORMAT: code identifier disabled, no field adjustment, code length not transmitted, no header, terminator = ENTER, character replacement disabled.

# **RS-232 Standard DEFAULT SETTINGS**

USA keyboard, caps lock off, caps lock auto-recognition enabled, num lock unchanged, inter-character and inter-code delays disabled, control character  $emulation = \text{ctrl} + \text{shift} + \text{keV}$ 

9600 baud, no parity, 8 data bits, 1 stop bit, no handshaking, delay disabled, rx timeout 5 sec., ack/nack disabled, FIFO enabled, inter-character delay disabled, serial trigger lock disabled.

DATA FORMAT: code identifier disabled, no field adjustment, code length not transmitted, no header, terminator = CR-LF, character replacement disabled.

# **WEDGE DEFAULT SETTINGS**

DATA FORMAT: code identifier disabled, no field adjustment, code length not transmitted, no header, terminator = ENTER, character replacement disable.

# **PEN DEFAULT SETTINGS**

interpret operating mode, conversion to code 39 disabled, output level normal, idle level normal, minimum output pulse 600 μs, overflow medium, inter-block delay disabled.

# **CODE SELECTION**

# **Enabled codes**

# **RESTORE DEFAULT** <u>ih in ihm ihm</u>

- EAN 8/EAN 13 / UPC A/UPC E without ADD ON check digit transmitted, no conversions
- Interleaved 2/5
- check digit control and transmission, variable length code; 4-99 characters Standard Code 39
- no check digit control, variable length code; 1-99 characters
- Code 128 variable length code; 1-99 characters

# **Disabled codes**

EAN 128, ISBT128, Code 93, Codabar, pharmaceutical codes, MSI, Code 11, Code 16K, Code 49, GS1 DataBar™ Codes

# **TECHNICAL FEATURES**

# **PowerScan™ D8330/ D8330 AR**

ICL Mode <u>in Andri Andri Andri Andri Andri Andri Andri Andri Andri Andri Andri Andri Andri Andri Andri Andri Andri Andri</u>

Belge <u>ih ili ili ili ili ili ili ili il</u>

# Español <u>ih ili ili ili ili ili ili ili il</u>

Français <u>ih ili ili ili ili ili ili ili il</u>

# Svenskt <u>i|| || || ||| ||| || || || || || || ||</u>

Japanese <u>i|| || || ||| |||| ||||| |||| ||| |||</u>

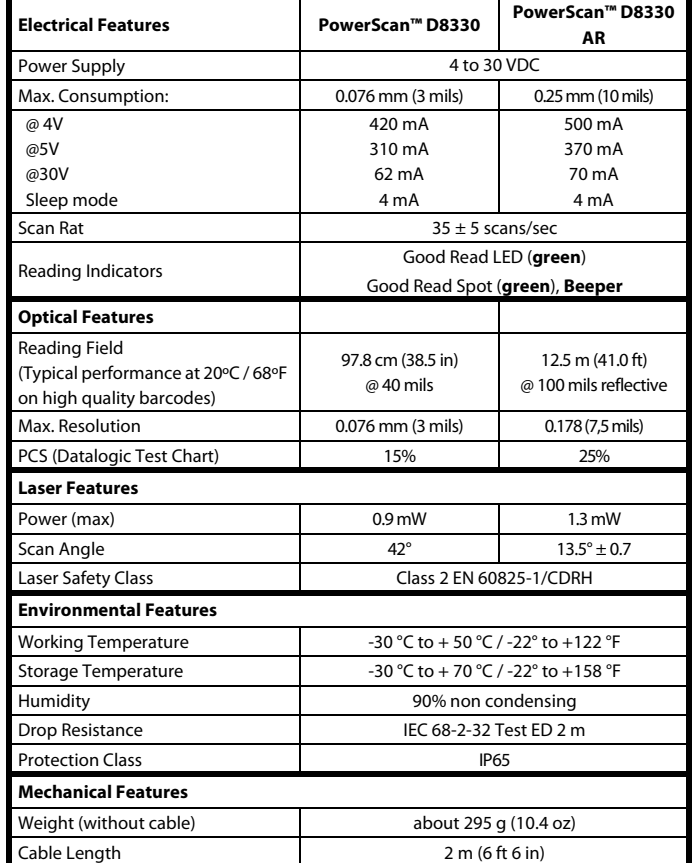

PowerScan™ D8330 readers automatically scan barcodes **at a distance.** Simply aim and<br>pull the trigger. Code scanning is performed along the scan line emitted from the reading pair the thygen code seaming is performed dising the seaming emitted from the reading<br>window. This line must cross the entire code. The best reading angles are indicated in the figure below.:

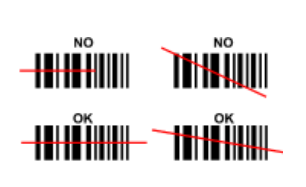

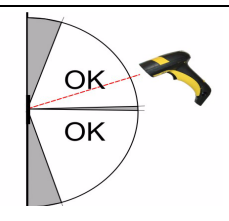

After setting up the reader, you can enable or disable the aiming system by reading the codes below:

**RESTORE DEFAULT**

To change the defaults refer to the PowerScan™ D8330/M8330 Reference Manual, or to the Datalogic Aladdin™ Configuration program, both downloadable from the website.

# **INTERFACE SELECTION**

Select one of the interface codes according to your application.

# **USB INTERFACE SELECTION**

\* When configuring USB-COM, the relevant files and drivers must be installed from the USB Device Installation software, which can be downloaded from the web site http:// www.scanning.datalogic.com.

**PEN EMULATION INTERFACE SELECTION**

# **RS-232 INTERFACE SELECTION**

# **WEDGE INTERFACE SELECTION**

Interface for IBM XT and IBM Terminals 3151, 347X and 348X can be selected from the PowerScan D8330/M8300 Reference Manual available online at [http://www.scanning.dat-](http://www.scanning.datalogic.com/)

[alogic.com.](http://www.scanning.datalogic.com/)

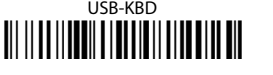

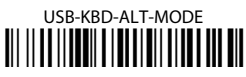

# USB-COM\* Ì\$+UA02\$-4Î

# USB-IBM-Hand Held Ì\$+UA01\$-.Î

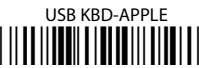

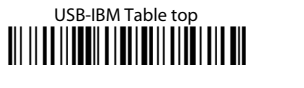

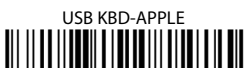

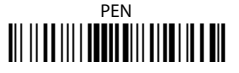

RS-232 Standard

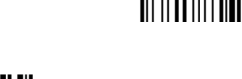

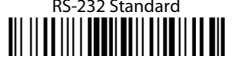

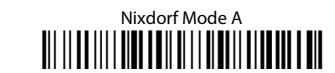

# Fujitsu Ì\$+CM1\$-ÈÎ

Wedge IBM AT or PS/2 PCs

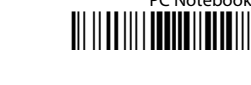

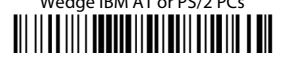

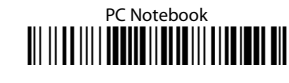

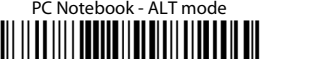

IBM AT - ALT mode Ì\$+CP507\$-+Î **KEYBOARD NATIONALITY**

codes according to the keyboard.

USB-KBD and Wedge users should select one of the following wedge keyboard nationality

The following Keyboard Nationality selections are only valid for IBM AT compatible PCs:

Deutsch Ì\$+FJ3\$-\$Î

# English Ì\$+FJ4\$-)Î

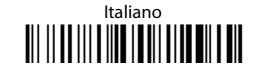

# USA (Default) Ì\$+FJ0\$-|Î

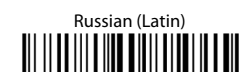

Russian (Cyrillic) Ì\$+FJA\$-jÎ

# Hungarian Ì\$+FJB\$-oÎ

Slovenian, Croatian, Serbian (Latin) Ì\$+FJC\$-tÎ

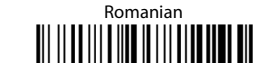

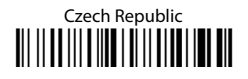

# **USING POWERSCAN™ D8330/D8330 AR READERS**

**AIMING SYSTEM**

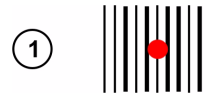

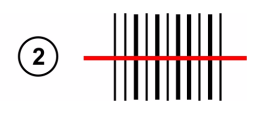

PowerScan™ D8330 and PowerScan™ D8330 AR provide an aiming system. If enabled, a partial trigger press produces a red spot, which should be aimed over the code center to get the best reading performance, see figure (1) above. By completely pressing the trigger the scan line appears to start code scanning (2) .

# Disable Aiming System (Default) Ì\$+Bj0\$-"Î

# Enable Aiming System Ì\$+Bj1\$-'Î

# **DATA FORMAT TERMINATORS**

For your convenience, some common Terminators are given below. For other Header/ Terminator selections, Data Format and Advanced Data Format parameters, see the PowerScan™ D8330/M8330 Reference Manual.

# **OPERATING TEST**

Read the TEST code below.

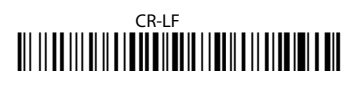

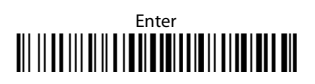

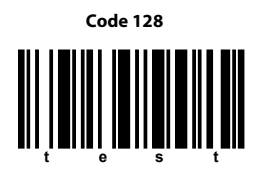

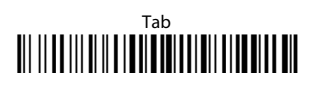

# None Ì\$+EA10\$-dÎ